# **DuplineSafe Modello GS 7380 0080 Unità di test e configurazione**

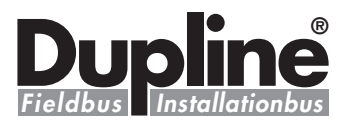

**GS 7380 0080**

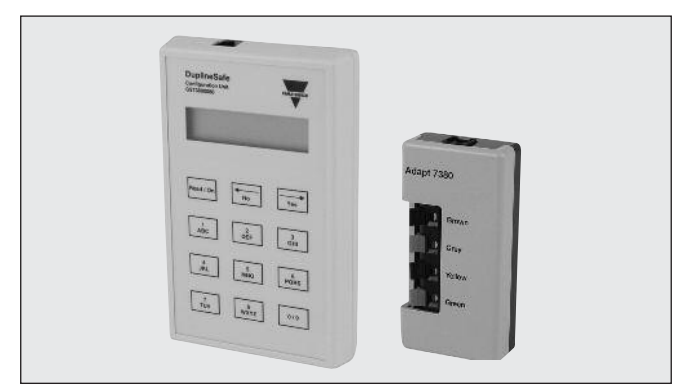

### **Descrizione prodotto Come ordinare**

Unità di test e configurazione per DuplineSafe. Configura il modulo d'uscita per relè di sicurezza DuplineSafe, modello GS38300143230, ed il modulo d'ingresso di sicurezza DuplineSafe, modello GS75102101. Monitora il bus DuplineSafe in modalità unità di test.

Raccomandato vivamente per l'avvio dei sistemi DuplineSafe, la loro manutenzione e la risoluzione dei problemi.

## **Selezione modelli**

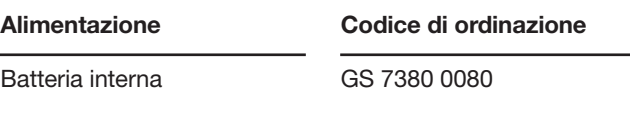

# **Caratteristiche del prodotto**

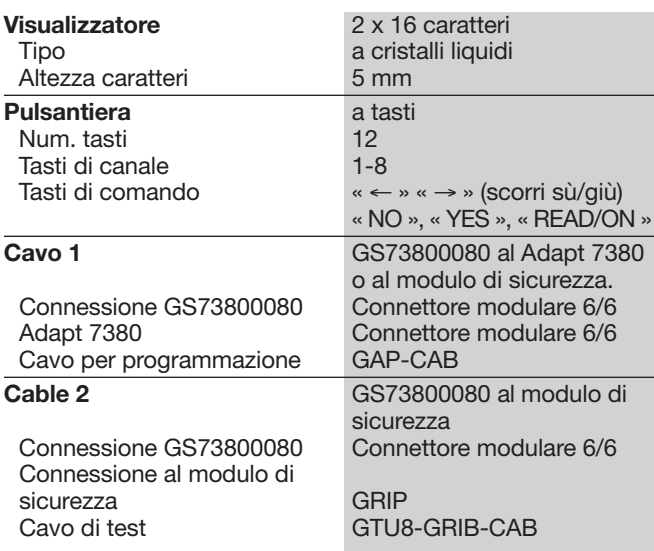

## **Caratteristiche alimentazione**

**• Unità di test e configurazione portatile**

**• Alimentato da una batteria standard 9V**

**• Visualizzatore a cristalli liquidi • Tastiera a 12 tasti tattili**

**• Configura il modulo di uscita per relè DuplineSafe**

**• Configura il modulo d'ingresso DuplineSafe GS75102101 • Monitora lo stato del modulo d'ingresso DuplineSafe**

**Modello: Dupline® Modello n.**

**GS38300143230**

**• ADAPT 7380 incluso**

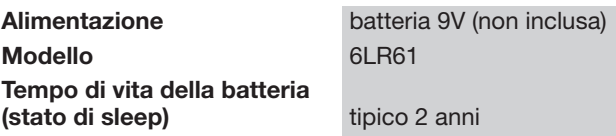

### **Caratteristiche generali**

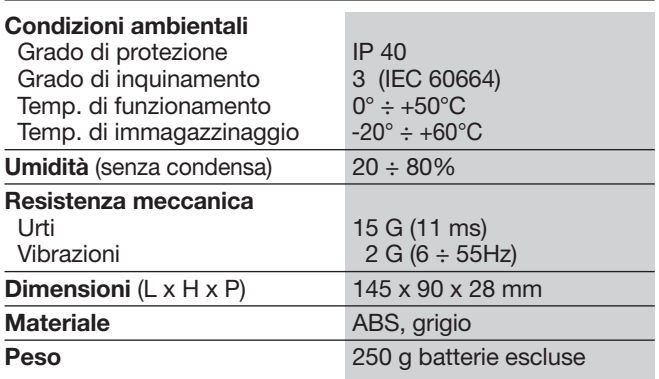

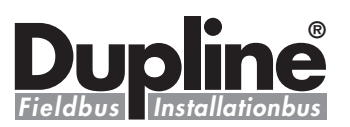

### **Modalità di configurazione**

Se si connette direttamente il dispositivo a un modulo d'uscita per relè di sicurezza DuplineSafe oppure, a mezzo di Adapt 7380, a un modulo d'ingresso di sicurezza, viene attivata la modalità di configurazione. Ciò avviene automaticamente attivando l'unità. Sullo schermo compare brevemente il testo "Modalità di configurazione selezionata!", seguito dal testo "Cominciare conf. unità?". Premendo allora il pulsante "Read / On" o il pulsante "Si", inizierà la lettura dell'unità connessa. Il testo "Lettura configurazione in corso" compare sullo schermo, mentre si effettua la lettura.

#### **Unità di uscita:**

Se al dispositivo è connesso un modulo d'uscita per relè di sicurezza, verrà visualizzata la seguente schermata:

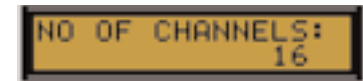

Qui bisogna digitare il numero di canali selezionati sul generatore di canali Dupline. Premere "No" per cambiare, premere "Si" per confermare e continuare.

La seconda operazione consiste nel selezionare i canali in cui sono collocati i moduli d'ingresso di sicurezza. La seguente schermata viene visualizzata (nota: nel grp. A non è possibile scegliere i canali 1 e 2):

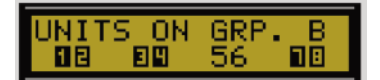

I numeri in nero mostrano che un ingresso di sicurezza è selezionato per i canali in questione. I numeri ordinari di grande formato mostrano che i canali non sono in uso. Per cambiare i canali 1, 2 servirsi del pulsante "1" o "2". Per cambiare i canali 3, 4 usare il pulsante "3" o "4", per i canali 5, 6 usare il pulsante "5" o "6", per i canali 7, 8 usare il pulsante "7" or "8". Usare il pulsante "No" per tornare indietro, ed il pulsante "Si" per confermare. La selezione degli ingressi di sicurezza deve essere effettuata per tutti i gruppi Dupline usati.

Bisogna poi digitare il canale di sincronizzazione.

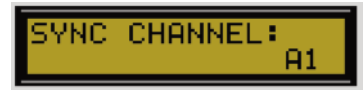

Premere "No" per cambiare il canale Sync e "Si" per confermare. Le lettere sui pulsanti dell'unità di test e configurazione funzionano alla stessa maniera che in un cellulare (per es. premere tre volte il pulsante "2" per digitare "F").

Continuando, digitare se il modulo d'uscita per relè di sicurezza attualmente connesso debba generare il canale Sync, o se debba semplicemente ascoltare il canale Sync generato da un altro modulo d'uscita per relè di sicurezza.

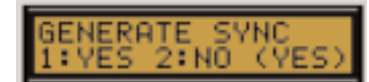

Premere il pulsante "1" per Si ed il pulsante "2" per No. Premere il pulsante "No" per tornare indietro e premere il pulsante "Si" per confermare. Infine digitare se l'unità d'uscita debba usare il riavvio automatico o manuale.

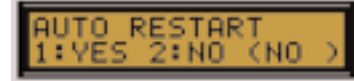

Premere il pulsante "1" per Si ed il pulsante "2" per No. Premere il pulsante "No" per tornare indietro e premere il pulsante "Si" per confermare.

A questo punto apparirà il seguente testo: "Inviare dati all'unità? Si / No". Premere il pulsante "Si" per inviare la configurazione impostata al modulo d'uscita per relè di sicurezza connesso. Premere "No" per reimpostare i dati di configurazione.

#### **Unità d'ingresso:**

Se un modulo d'ingresso di sicurezza è connesso mediante il dispositivo ADAPT 7380, verrà visualizzata la seguente schermata:

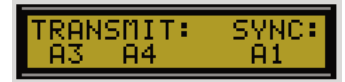

Come risulta dall'immagine, il cursore si troverà nello spazio riservato alla prima lettera. Digitare la lettera richiesta. Le lettere sui pulsanti dell'unità di test e configurazione funzionano alla stessa maniera che in un cellulare (per es. premere tre volte il pulsante "2" per digitare "F"). Premere "Si" per proseguire e premere "No" per tornare indietro.

Una volta eseguita tale operazione, apparirà il seguente testo: "Inviare dati all'unità? Si / No". Premere il pulsante "Si" per inviare la configurazione impostata al modulo d'ingresso di sicurezza connesso. Premere "No" per reimpostare i dati di configurazione.

#### **Modalità unità di test**

Quando il dispositivo viene connesso al bus DuplineSafe, verrà attivata la modalità unità di test. Attivando l'unità come descritto sopra, sullo schermo compare brevemente il testo "Modalità GTU selezionata!", seguito dal testo "Digitare canale di sincronizzazione: A1".

Qui bisogna digitare il canale di sincronizzazione usato nel connesso sistema DuplineSafe. Premere il pulsante "No" per cambiare il canale di sincronizzazione, o premere il pulsante "Si" per usare il canale predefinito A1.

Quando il pulsante "Si" è premuto. l'unità GTU cercherà di collegare il canale di sincronizzazione. Durante questa operazione il messaggio "Attendere! Sincronizzazione in corso\*" comparirà sullo schermo.

Se il canale di sincronizzazione è stato trovato, sullo schermo apparirà il testo "Canale di sincronizzazione collegato: xx" (dove xx sta per il canale digitato), altrimenti verrà visualizzato il messaggio "Canale di sincronizzazione non trovato!", e sarà possibile digitare nuovamente il canale di sincronizzazione.

Se il canale di sincronizzazione è OK, sulla linea superiore dello schermo apparirà "UNITA' DEL GRUPPO A", e la linea inferiore mostrerà lo stato attuale dei moduli d'ingresso di sicurezza del gruppo A:

Spiegazione dei simboli usati sulla linea inferiore dello schermo:

1. "S": Il canale di sincronizzazione è posto sul canale Dupline.

2. "—" Canali non utilizzati.

3. Numeri ordinari, per es. "34": Un'unità d'ingresso è posta su questi canali e non è attivata.

4. Numeri oscurati, per es. " 1 2 ": Un'unità d'ingresso è posta su questi canali ed è attivata.

Premere il pulsante "Si" per passare al gruppo successivo o premere "No" per tornare al precedente.

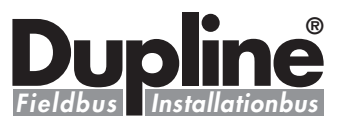

### **Modalità di configurazione (cont.)**

#### **Batteria scarica**

Se l'indicazione " \* BATTE-RIA SCARICA \* " appare sullo schermo all'attivazione dell'unità di test e configurazione, è giunto il momento di sostituire la batteria. Anche se l'unità continuerà a funzionare, si raccomanda di sostituire la batteria. Per sostituire la batteria svitare le 4 viti sul

retro dell'unità e togliere il coperchio posteriore. Estrarre quindi il PCB, sostituire la batteria 9V e riassemblare l'unità.

### **Modalità di funzionamento**

Sono due le modalità di funzionamento dell'unità di test e configurazione DuplineSafe: 1. Modalità di configurazione 2. Modalità unità di test.

In modalità di configurazione l'unità può utilizzarsi per configurare il modulo d'uscita per relè di sicurezza Dupline-Safe o il modulo d'ingresso di sicurezza.

In modalità unità di testo l'unità può utilizzarsi per monitorare le unità di sicurezza sul bus DuplineSafe.

Per attivare l'unità di test e configurazione sia nell'una che nell'altra modalità premere il pulsante "Read / On". La determinazione della modalità di funzionamento avviene automaticamente, a seconda della connessione

adoperata. Se viene adoperata la connessione RJ, verrà attivata la modalità di configurazione. Se viene adoperato il connettore Jack, verrà attivata la modalità unità di testo.

### **Informazioni aggiuntive**

**Elementi forniti: Unità di test/configurazione GS7380 0080 Adattatore** di codificazione **Cavo di programmazione GAP CAB Cavo per test GTU8 GRIP CAB**